## **WIP-5000M User Guide**

### *September 2005*

Samsung Telecommunications America reserves the right without prior notice to revise information in this guide for any reason. Samsung Telecommunications America also reserves the right without prior notice to make changes in design or components of equipment as engineering and manufacturing may warrant. Samsung Telecommunications America disclaims all liabilities for damages arising from the erroneous interpretation or use of information presented in this guide.

# **TABLE OF CONTENTS**

### 

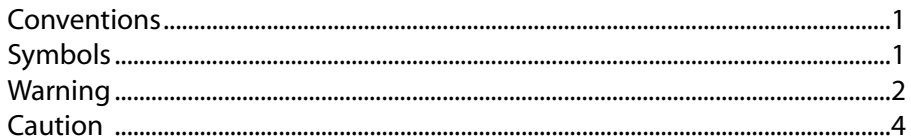

### 

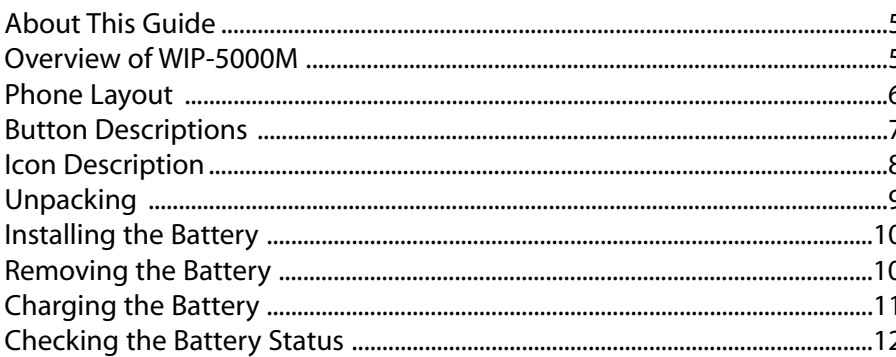

### 

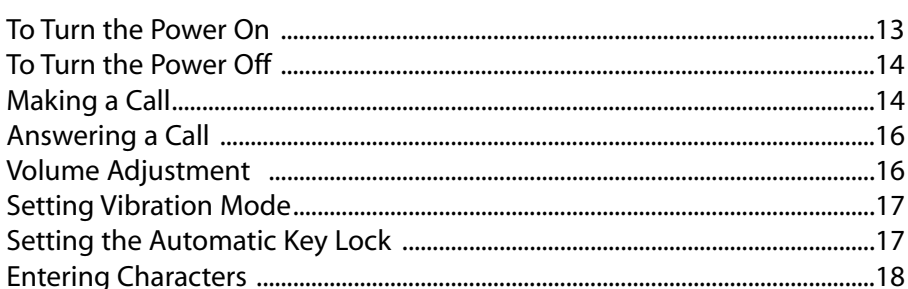

## 

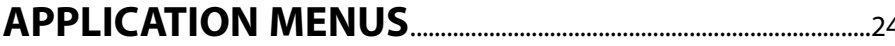

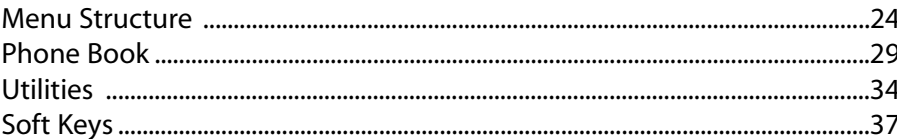

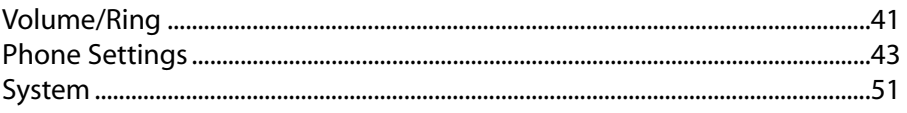

### TROUBLESHOOTING **Example 2008** 26

## **SAFETY CONCERNS**

For product safety and correct operation, the following information must be given to the operator/user and shall be read before the installation and operation.

## **CONVENTIONS**

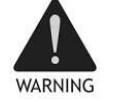

**WARNING:** Provides information or instructions that the reader should follow in order to avoid personal injury or fatality.

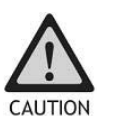

**CAUTION:** Provides information or instructions that the reader should follow in order to avoid a service failure or damage to the system.

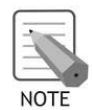

**NOTE:** Indicates additional information as a reference.

## **SYMBOLS**

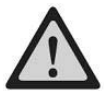

Indication of a general caution

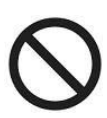

Indication for prohibiting an action for a product

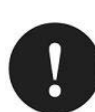

Indication for commanding a specifically required action

## **WARNING**

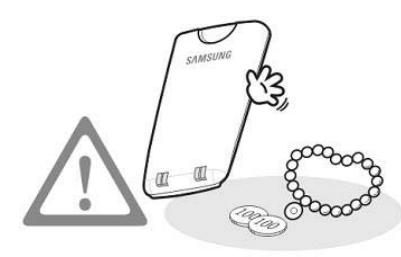

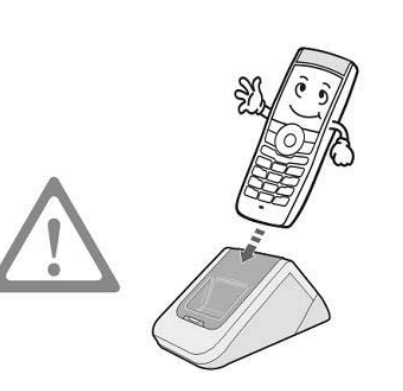

**Do not connect conductive objects, such as neckless or coins, to the charging phones of the battery (metallic part).**

The object may explode and cause fire due to overheating.

#### **Use only the charger provided with the WIP-5000M phone.**

Using other chargers can result in overheating or explosion and may cause malfunction.

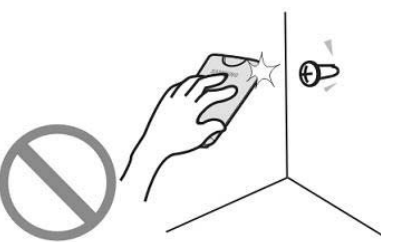

#### **The battery shall be used only for the WIP-5000M phone.**

Using the battery for other purposes may cause malfunction, fire, or electric shock.

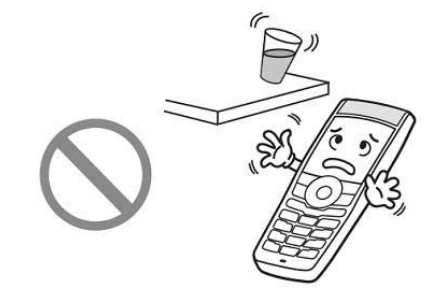

**Do not put instruments that contain water such as vases, cups, cosmetics, and medicines, or small metals near the phone.**

Moisture in the phone can cause a fire and electric shocks.

 $\mathcal{L}$ 

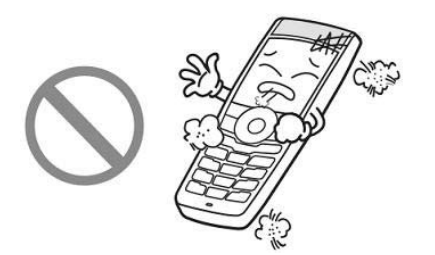

**Do not place the phone in a dusty area or in fluctuating temperature environments.**

It may cause a fire or electric shocks.

## **CAUTION**

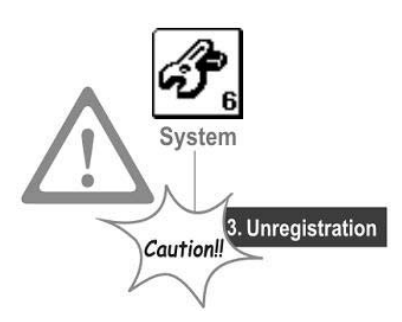

Before execute the [MENU]>[6. System] ?**[3. Unregistration], double check whether this function should be executed since all phone information registered to the system will be deleted.**

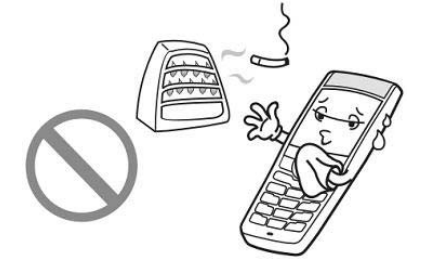

**Do not install the phone near a heater(cigarette lighter, heating apparatus, etc.).**

It may cause a fire or electric shocks.

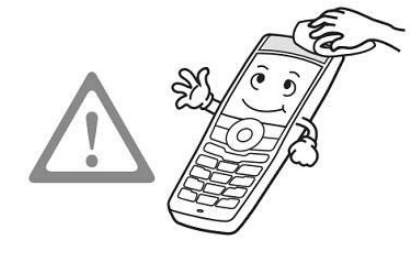

**Use a soft dry cloth to clean the phone. Do not use any chemical solvents like wax, benzene, alcohol, thinner, mosquito spray, aerosol, lubricant, or detergent.**

The use of chemicals on the phone may cause fading/ discoloring or damage to the parts.

#### **Do not install the phone on an unstable place or near the direct rays of sunlight.**

the phone, and your phone may not work properly.

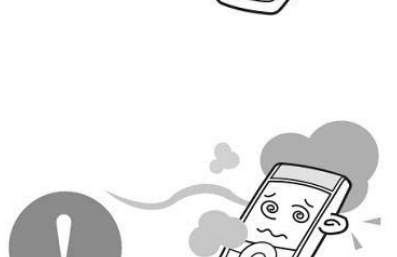

**them near the phone.** It may cause a fire or electric shocks.

**Do not use inflammable solvent or material near the phone. Do not store**

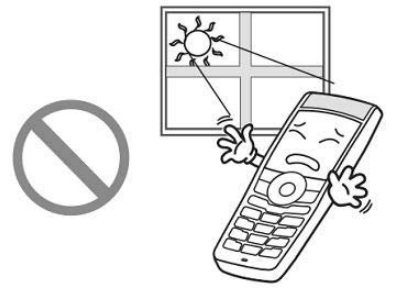

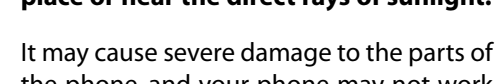

**If the phone makes(horrible) noise, bad smell, or smoke, immediately call the Service Center.**

It may cause a fire or electric shocks.

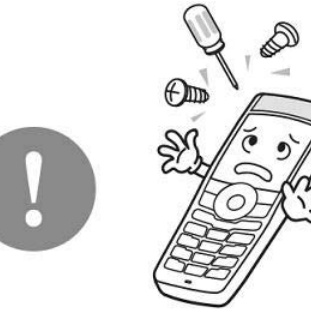

#### **Do not separate, repair nor remodel the phone arbitrarily.**

If a repair is needed, please contact where the phone was purchased or call the Service Center.

4

## **PREPARATION**

## **ABOUT THIS GUIDE**

This user guide provides instructions for the use of Samsung's WIP-5000M mobile phone. Please take the time to study this guide to become familiar with the operation of your WIP-5000M and the benefits this new phone can provide. Keep this guide handy.You may need to look up instructions for infrequently used features.

## **OVERVIEW OF WIP-5000M**

The WIP-5000M(Wireless IP-Phone Mobile type) is the wireless mobile phone that allows a voice communication through IEEE 802.11b wireless LAN.

WIP-5000M supports voice communication using IEEE802.11b WLAN. Based on IEEE802.11b standard, VoIP voice signals received are compressed to a voice CODEC and transferred as data packets.

## **PHONE LAYOUT**

The following figure shows the main elements of your phone.

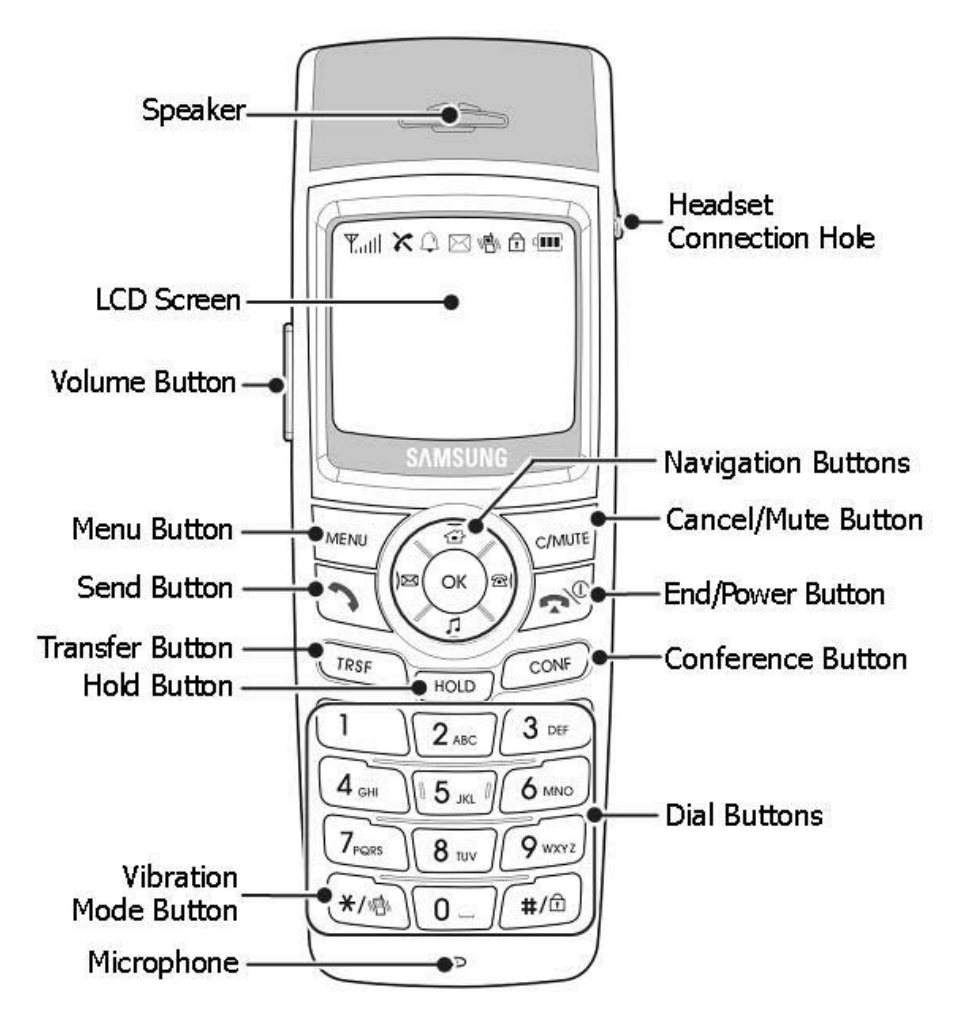

6

## **BUTTON DESCRIPTION**

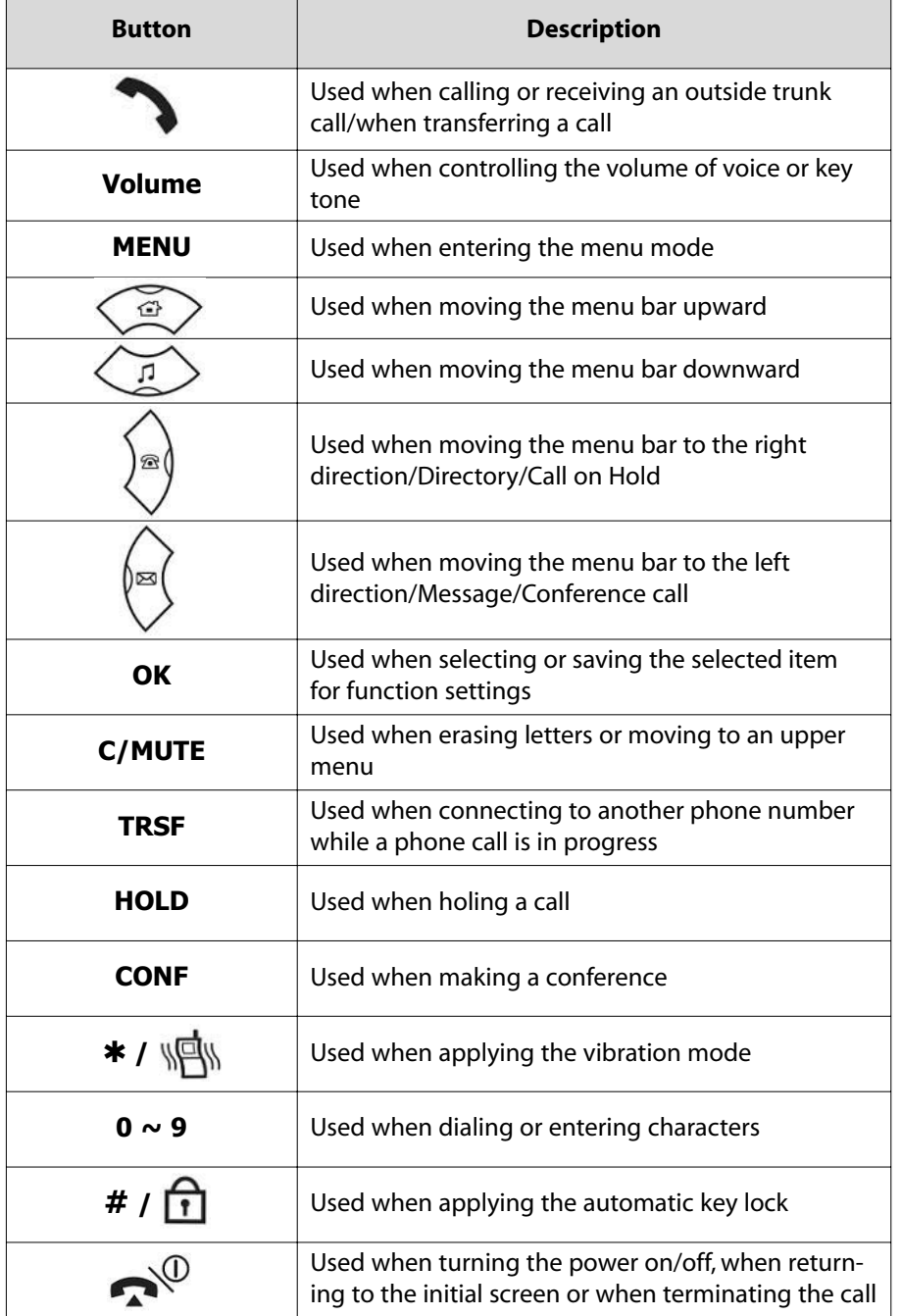

## **ICON (Display) DESCRIPTION**

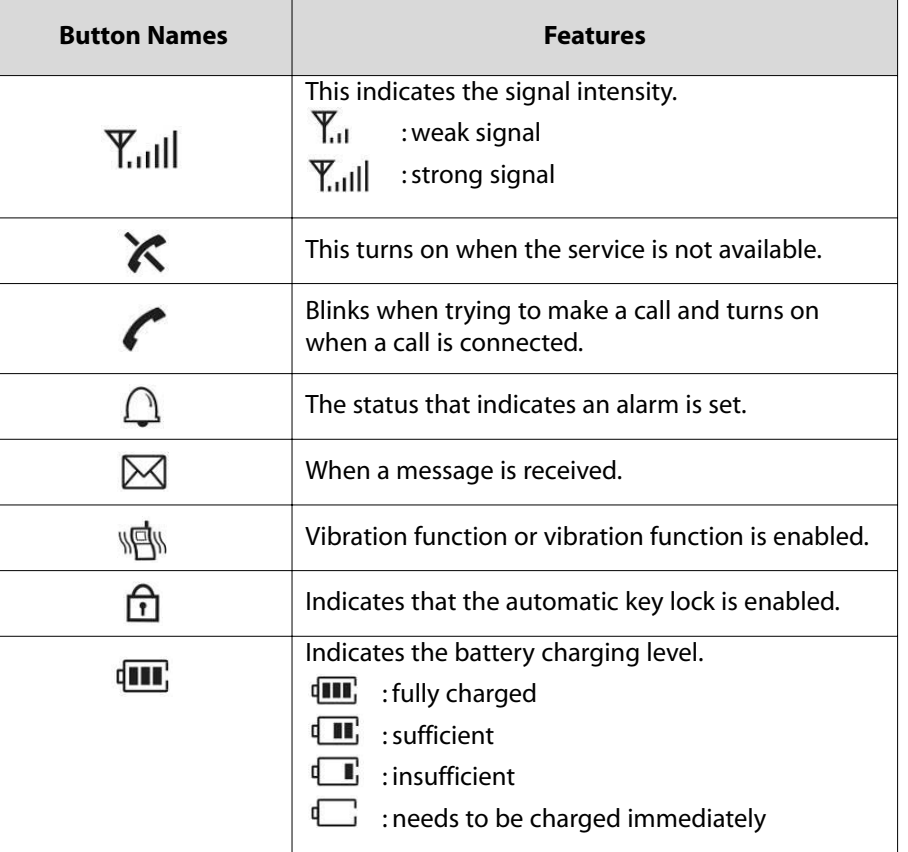

8

## **UNPACKING**

After purchasing the WIP-5000M phone, you have to check that the following items have been packed in the box.

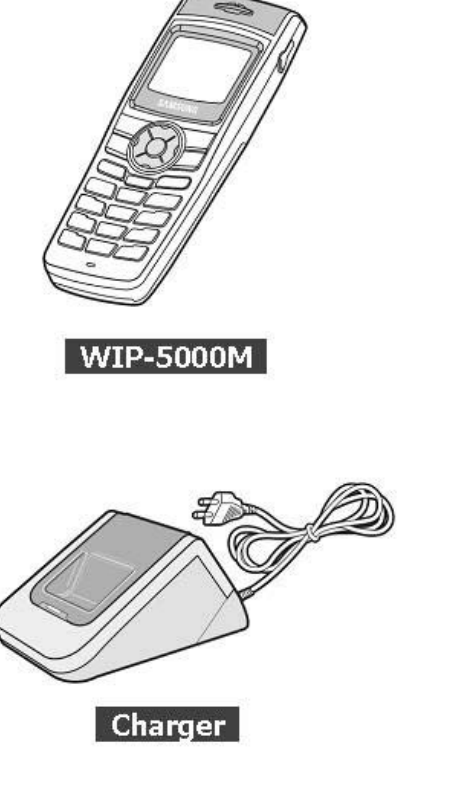

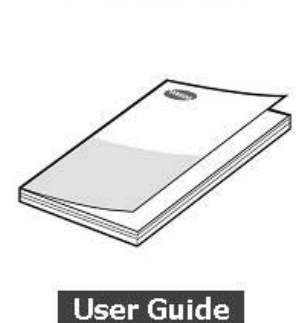

Battery (1 standard type)

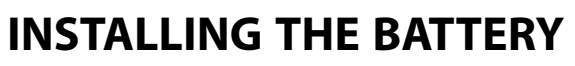

1. Insert the projecting part at the bottom of battery into the recess compartment area of the back of the WIP-5000M phone.

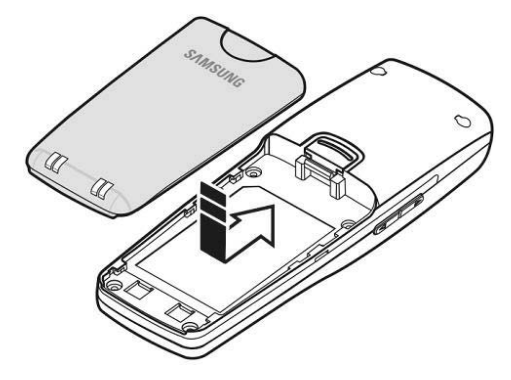

2. Press it in the direction of the arrow until it clicks into place.

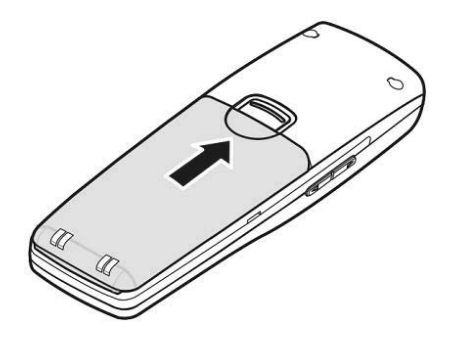

### **REMOVING THE BATTERY**

In order to take out the battery from the WIP-5000M phone, slide the battery cover in the direction of the arrow while simultaneously pressing the separator button.

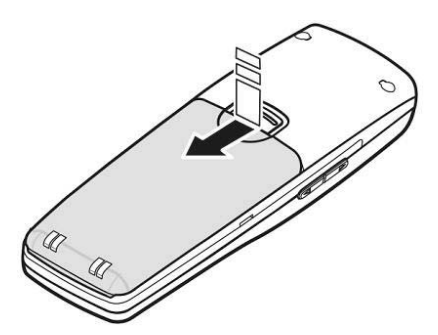

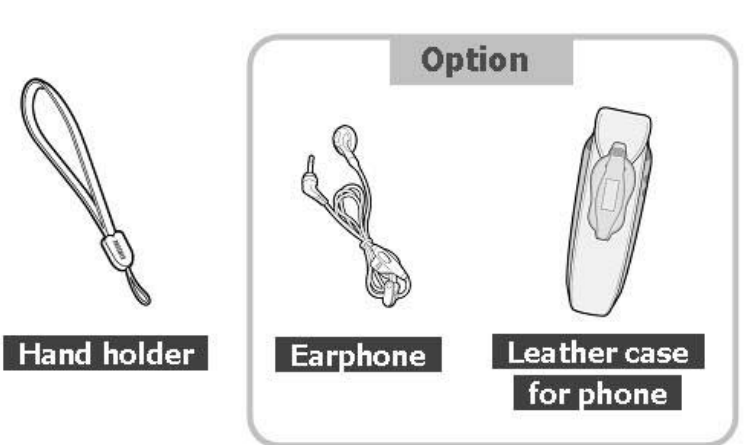

10

## **CHARGING THE BATTERY**

After checking each component of the phone, charge the battery as shown in the figure below.

#### **Charging the Battery**

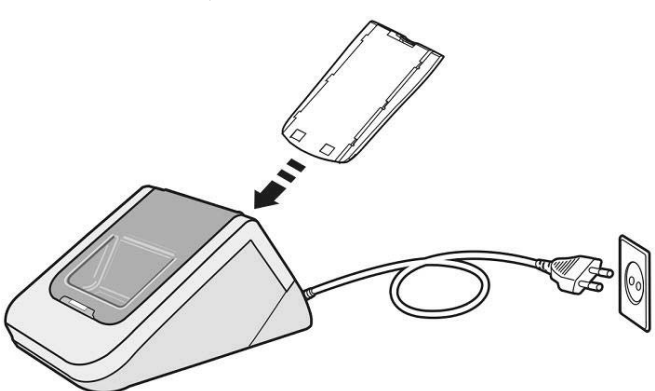

#### **Charging the Battery with Phone**

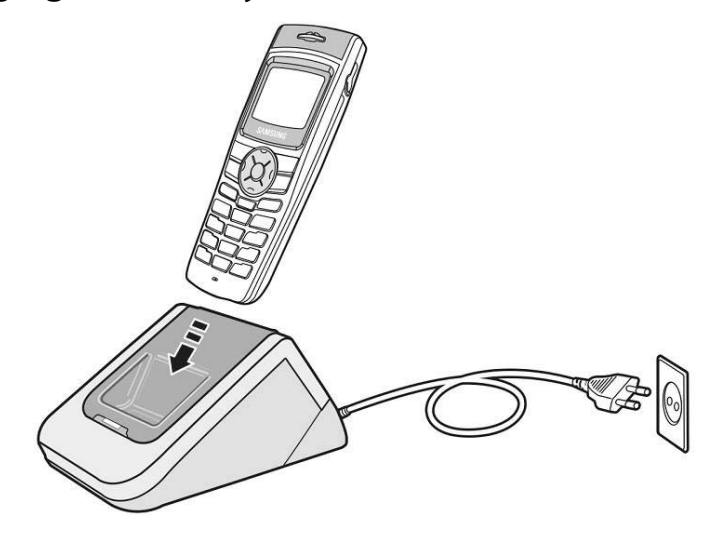

## **CHECKING THE BATTERY STATUS**

The battery status can be checked by looking at the battery status icons given below that appear on the LCD panel of the phone.

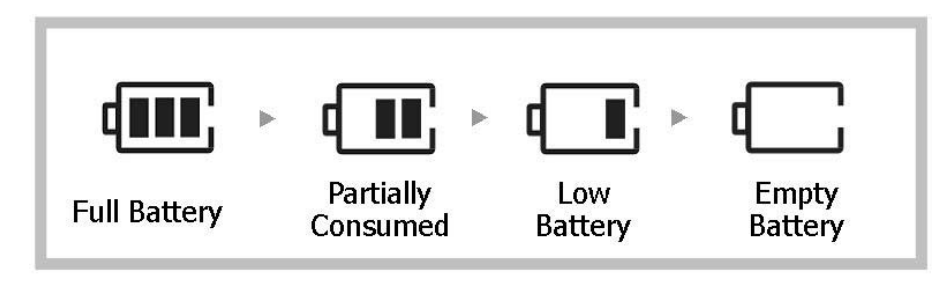

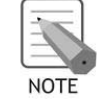

When using the phone for the first time after purchase, fully charge the battery before use since the battery may be discharged.

#### **Low Battery Indication**

When the battery energy is completely discharged, the phone makes a warning sound and the battery icon starts to blink. It is recommended to change to a new battery or charge the battery immediately. If the phone is still used after the warning sound and blinking, the battery will be completely discharged and the power will automatically go off.

## **BASIC FEATURES**

## **TO TURN THE POWER ON**

Press the **button** for more than 2 seconds.

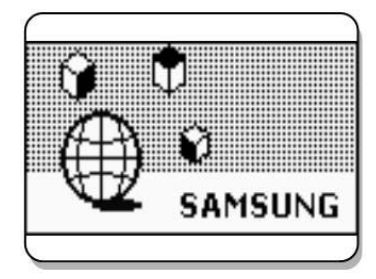

- After purchasing the WIP-5000M phone and first turning the power on, the 'UNREGISTERED' message will show up on the top of the initial screen. In this  $\frac{1}{2}$  case, you should register the phone using **[MENU]**  $\rightarrow$  **6. System**  $\rightarrow$  **1. Registration.** For detailed procedures, refer to the descriptions on the 'System' submenu of the 'Application Menus' in this User Guide.
- If registration fails, the system displays a 'Unregistered' or 'Register Fail' message on screen. In such cases, follow the troubleshooting procedure described in 'Phone registration failure' of 'Annex', and if the problem is still not solved, contact the system administrator, reseller, or the service center.
- For the initial screen, one display can be selected from 3 displays shown as follows.

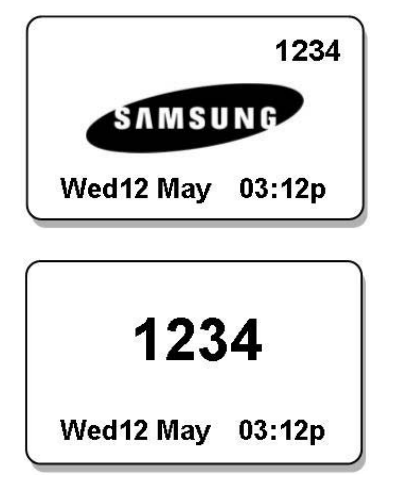

## 1234 03:12 pm 05/12 [Wed]

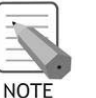

Refer to '5. Phone Settings' section in 'Application Menus' of this guide for selecting the initial screen.

## **TO TURNTHE POWER OFF**

Press the **button** for more than 2 seconds.

And then the phone automatically turns off.

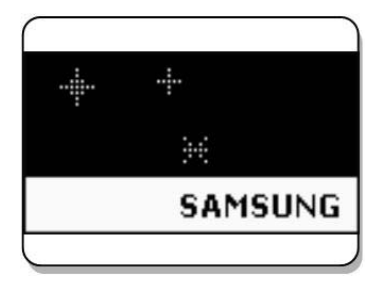

### **MAKING A CALL**

There are several ways to make a call for the convenience of you. However, only the basic function will be introduced in this guide.

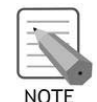

Refer to 'Phone Book' section in 'Application Menus' of this guide for how to use the latest originating number, latest called number, directory or abbreviated dial numbers.

### **Using the Dial Keypad**

- 1. Press the phone number.
	- Press only the extension number for internal calls.(e.g., 3345) Press **[9]** first, then the phone number for external calls.(e.g., 9023459568).

Press the **[C/MUTE]** button for a short time to modify an incorrectly entered number, one by one. Press the **[C/MUTE]** button for a long time to completely delete all the incorrectly entered numbers at once.

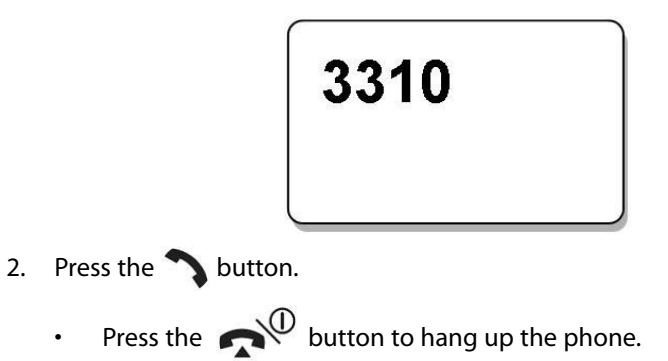

## **Using the Call Log**

You can view not only the latest calls or received phone numbers but also absent subscriber messages.This is achieved by simply selecting the desired phone number for information or to make a call.

1. Press the button.

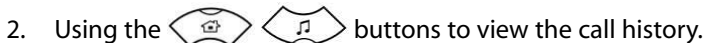

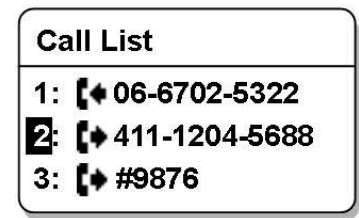

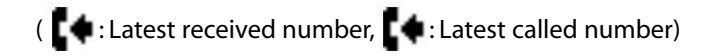

3. Select the phone number and press the  $\bigcirc$  button.

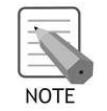

The maximum of up to 64 phone numbers can be saved in the list. If they are all filled up, the oldest phone number will be erased when a new phone number is saved.

## **ANSWERING A CALL**

Press any button except [Volume] button, or  $\bigcirc$  button to start a conversation while the phone is ringing.

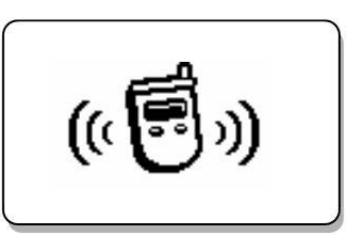

## **VOLUME ADJUSTMENT**

You can adjust the bell volume, key button volume, and voice volume from the other party.

#### **Bell Volume Adjustment**

You can adjust the bell volume while the phone is ringing by pressing the **[MENU]** button.

Refer to 'Volume' section in 'Application Menus' of this guide for how to adjust the bell volume.

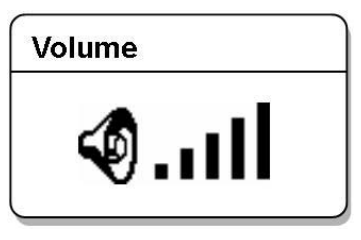

#### **Key Button Volume Adjustment**

You can adjust the volume with key button while on the phone. Select the one of 5 volume levels you want by pressing the **[Volume]** button in the initial screen.

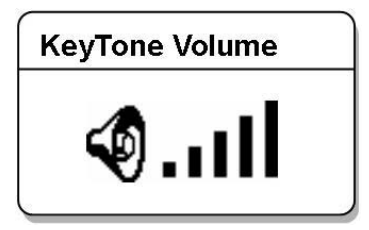

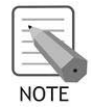

If a key is pressed during a call, the key tone will not be played unless when using an earphone.

#### **Voice Volume Adjustment**

While having a conversation on the phone, you can adjust the voice volume from the other party.

Select the one of 5 volume levels you want by pressing the **[Volume]** button while having a conversation.

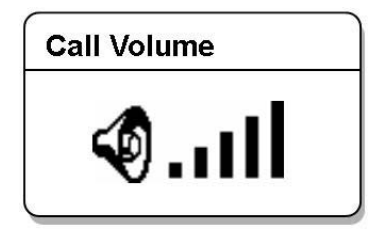

## **SETTING THE VIBRATION MODE**

For not interrupting other people in public places or during a meeting, you can set the phone to vibration instead of ringing.

### **To Set Up the Vibration Mode**

**Press the \* /**  $\sqrt{\frac{m}{n}}$  button for more than 2 seconds on the initial screen. Then the vibration mode icon Will be displayed on the top of phone screen and the phone will vibrate instead of ringing if there is an incoming call.

#### **To Disable the Vibration Mode**

**Press the \* /**  $\sqrt{\frac{m}{n}}$  button for more than 2 seconds on the initial screen. Then the vibration mode icon  $\|\|\|$  disappears and the vibration mode will be disabled.

## **SETTING THE AUTOMATIC KEY LOCK**

In order to protect your privacy, this function prevents others from viewing your information. When the automatic key lock is set, no keys of the phone will work, and functions other than answering a call cannot be used until you enter the password.

### **To Set Up the Automatic Key Lock**

Press the **#**  $\sqrt{n}$  button for more than 2 seconds on the initial screen. Then, the screen will display the automatic key lock icon  $\bigcap_{i=1}^{\infty}$ .

#### **To Disable the Automatic Key Lock**

At the automatic key lock status, press the **# /** button for a long time and then the password input window will appear. Once the password is entered, the phone returns to the initial screen and the automatic key lock function is disabled.

## **ENTERING CHARACTERS**

This section describes how to enter uppercase/lowercase English characters and special characters.

#### **Buttons Used for Entering Characters**

The buttons used for entering the characters are as follows.

**[MENU]** button: Screen for entering [ENG(uppercase)] appears first and a menu bar prompting you to select [eng(lowercase)/Sym(Special character)] on the lower part of the screen.

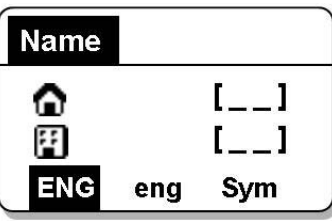

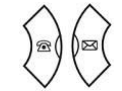

**button**: Enter the desired characters from [ENG/eng/Sym].

#### **How to Enter Uppercase and Lowercase in English**

Pressing the **[MENU]** button allows you to enter English Uppercase letters automatically and to select one type from the [KOR/eng/Sym] located on the lower part of the screen using the  $\langle \rangle$   $\rangle$  buttons.

Then, the screen will provide an input field for the character type you selected and the other two character types will appear on the menu bar. For example, if [eng] is selected, [KOR/ENG/Sym] will appear on the menu bar.

Press the  $\left( \frac{a}{2} \right)$   $\left( \frac{a}{2} \right)$  buttons to move the cursor. Modify the desired characters using the [C/MUTE] buttons and place the cursor on the appropriate location to insert the characters. If a character to be entered is the same as the last entered character, press the  $\langle \hat{\Phi} \rangle$   $\langle \hat{\Phi} \rangle$  buttons to move the cursor right one space.

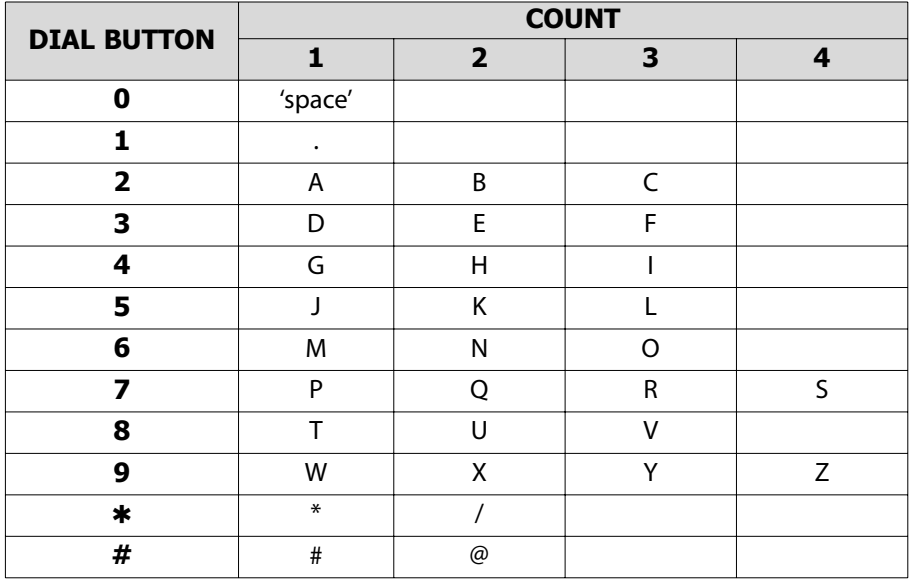

• To enter characters, press the button where a desired character is displayed repetitively to display the next character.(e.g., If the number **[5]** button is pressed, the character 'J' is entered. If the **[5]** button is pressed once more, the 'K' is entered.)

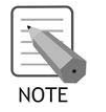

In order to enter ✱ or **#**, press and hold the [✱] button or the **[#]** button.

#### **How to Enter Special Characters**

Press the **[MENU]** button and select [Sym] from the menu bar on the lower part of the screen. Then the special characters are displayed in the same order.

Select desired special characters using the  $\partial \mathbb{B}(\mathbb{B}^d)$  buttons and press the [OK] button to enter the character on the screen.

$$
+-(\ast=.,!!?_-;;[]()
$$
 " & @  $\sim$  "  $\sim$  #  $\ast$  <  $>$  | ' { }

#### **How to Enter Numbers**

Press the dial button for more than 2 seconds so that numbers are entered irrespective of which character has been selected from out of the English Uppercase/English Lowercase/Special Characters has been entered.

## **CONVENIENCE FEATURES**

### **Call Back**

If an internal call cannot be connected, you can reserve the call.

- 1. If the other party does not answer your call or if he or she is in 'Busy' or in 'Do Not Disturb' status, press **[MENU]** button.
- 
- 2. Press the  $\langle \circ \rangle$   $\langle n \rangle$  button and move to **[1: Call Back]**.

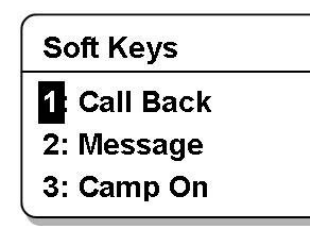

- 3. Press the **[OK]** button.
- Your phone will ring when the other party either finishes the call or clears the DND function. Once you pick up your phone, the phone of the other party starts to ring.

### **Message**

If an internal call cannot be connected, you can leave a message (phone number).

- 1. If you made a call but the call is not connected, press **[MENU]** button.
- 2. Press the  $\left(\begin{array}{c} \circ \\ \circ \end{array}\right)$  button and move to **[2: Message]**.

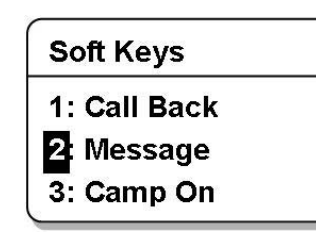

- 3. Press the **[OK]** button.
- The  $\mathbb{M}$  icon appears on the other party's phone. The other party can check the message(phone number) by pressing  $[MEMU] \rightarrow [3] \rightarrow [1]$ .

### **Camp On**

If an internal call cannot be connected, you can make the other party's phone to play an urgent sound and wait for the other party to answer your call.

The urgent sound cannot be heard while the other party is busy. The bell starts to ring when the other party hangs up the call.

1. If you made a call but the call is not connected, press **[MENU]** button.

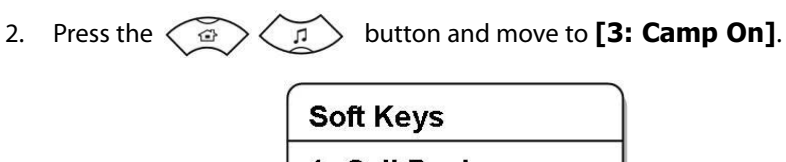

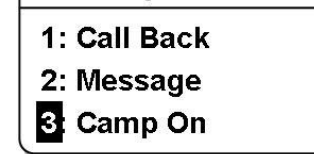

3. Press the **[OK]** button.

### **Voice Mail**

If the  $\sqrt{\infty}$  icon shows up in the handset display, there is either a voice mail message or a station message for the station. To check and access the messages:

- 1. Press the  $\sqrt{m}$  button.
- 2. Press **[1]** to access the station messages.
- 3. Press **[2]** to connect to the Voice Mail System.

### **Call Transfer**

This is used to transfer a call to a designated phone number during a phone conversation.

- 1. Press the **[Transfer]** button during a phone conversation.
- 2. Enter the phone number to be transfer, and then press the  $\bigcirc$  button.

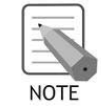

While in transfer status, press the **[Transfer]** button again to reconnect to the original caller.

### **Holding a Call**

This is used to hold a call for a while during a phone conversation.

- 1. Press the **[Hold]** button during a phone conversation.
- 2. Press the **[Hold]** button again to resume your conversation.

### **Mute on a Call**

This is used to block your voice from your phone during a call. But you can still hear the other party.

- 1. Press the **[C/MUTE]** button during a phone conversation.
- 2. Press the **[C/MUTE]** button again to resume your voice.

## **Call Park**

While on an outside call conversation, you can park this call and let others pickup the call.

### **Automatic Park with Paging Function**

- 1. Press the **[MENU]** button during an outside phone conversation.
- 2. Press the **[1]** button and enter the page zone.
- 3. Press the  $\bigcirc$  button after paging to park call.

### **Manual Park Orbits**

1. Press the **[TRSF]** button, feature code, and orbit number, while on an outside conversation.

### **Pick Up a Parked Call**

1. Press the feature code (e.g. 10), button and the extension number.

### **Pick Up a Held Call**

1. Press the feature code (e.g. 12), button and the extension number.

### **Auto Answer**

1. Turn Auto Answer On or Off by pressing **[MENU], [HOLD], [**✱**], [#], [8]**.

### **Missed Calls**

1. Press **[OK]** to display missed call information.

## **APPLICATION MENUS**

## **MENU STRUCTURE**

Press the **[MENU]** button in idle mode, then the main application menu will appear on the screen.

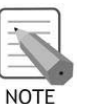

The **[\_ \_ \_]** sign appears at the bottom of the LCD screen if a submenu is found. You can select a sub-menu by using the **[MENU]** button. E.g.:

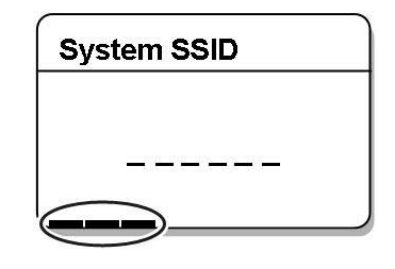

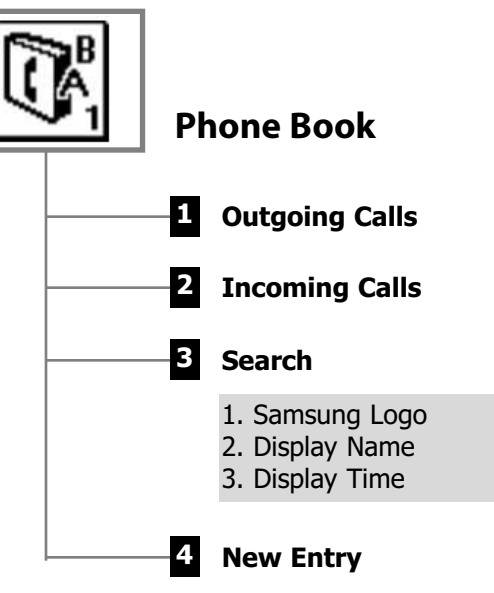

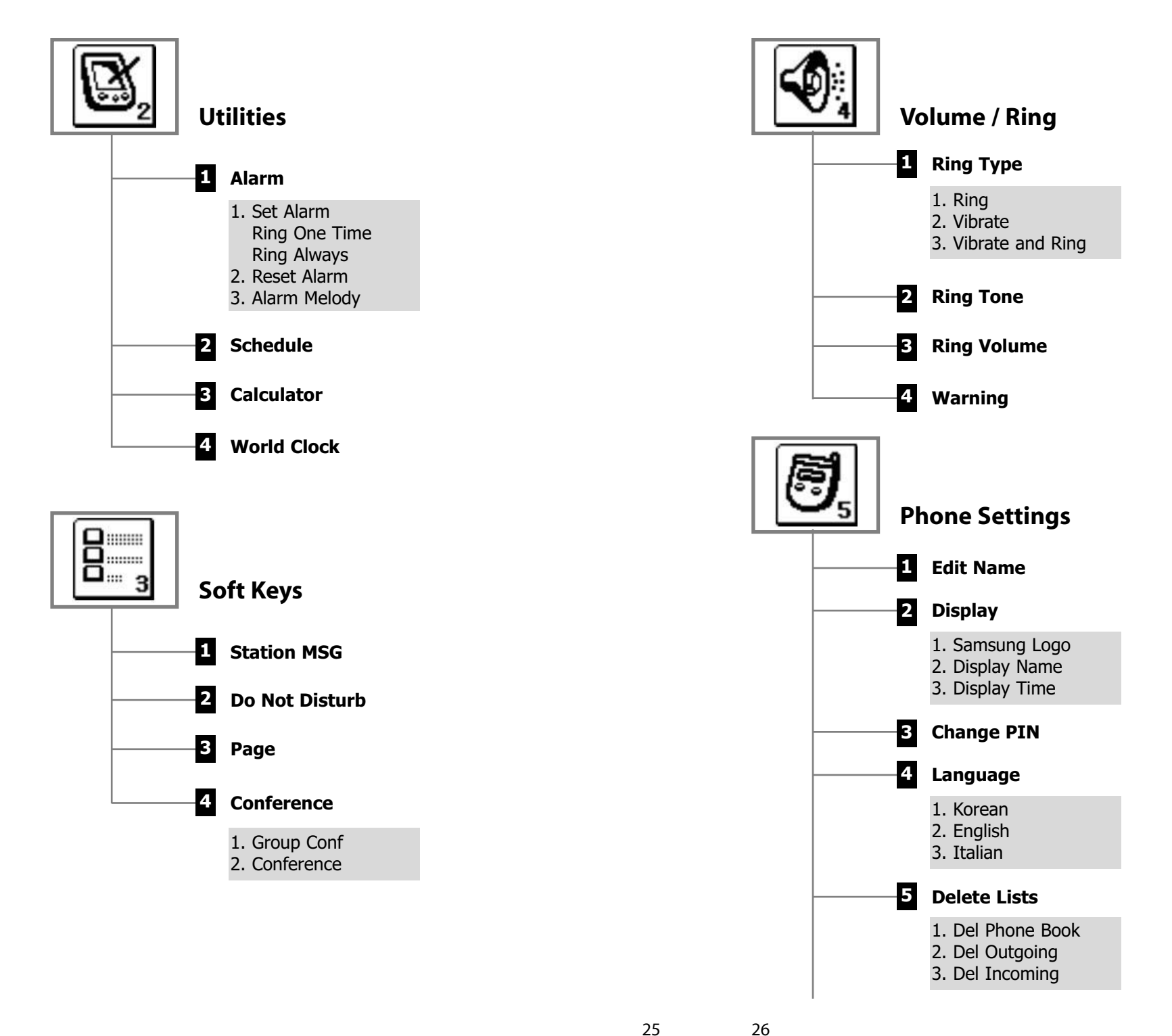

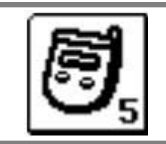

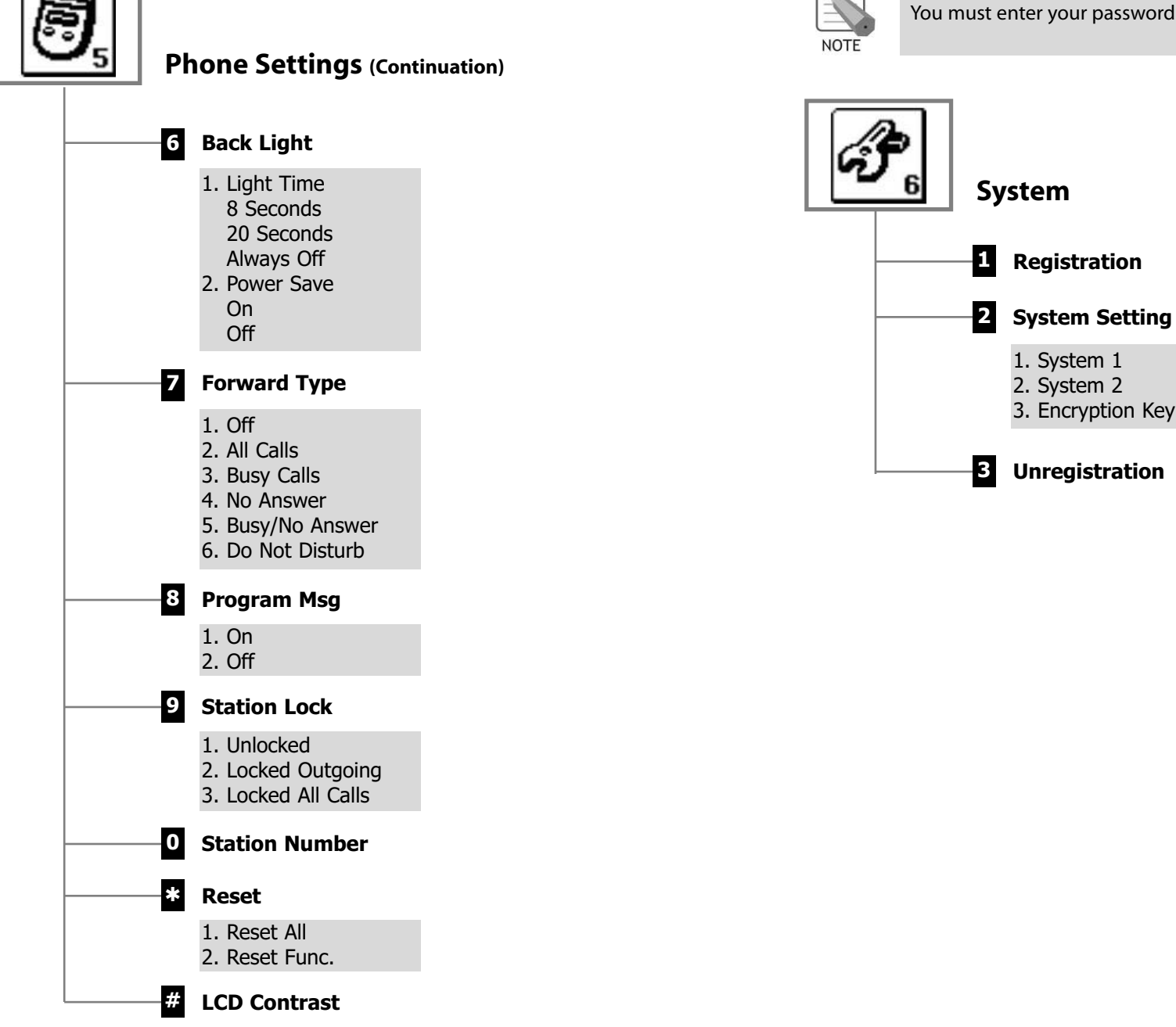

1. System 1 2. System 2 3. Encryption Key

28

## **PHONE BOOK**

Press the **[MENU]** button in idle mode, and then select the [1. Phone book] icon to find out various methods to make a call.

#### **Outgoing Calls**

After view only the latest dialed phone number, select the desired phone number and make a call.

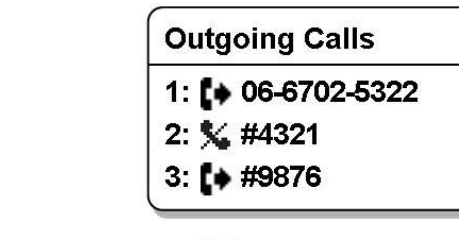

- $\left( \right.$  Latest dialed number,  $\left. \right. \right. \times$  : Failed call)
- The maximum of up to 32 phone numbers can be saved in the list. If they are all filled up, the oldest phone number is erased when a new dialed phone number is saved.

 $[MENT] \rightarrow 1$ . Phone Book  $\rightarrow [OK] \rightarrow 1$ . Outgoing Calls  $\rightarrow$ (Select the phone number)  $\rightarrow$  [OK] or

> Press the  $\bigcirc$  button to turn off the power. If you remove the battery from the phone, all the recently dialed numbers will be deleted.

#### **Incoming Calls**

**NOTE** 

After view only the latest dialed phone number, select the desired phone number and make a call.

> **Incoming Calls** 1: [+ 06-6702-5322 2:  $\mathbf{L}$  + 411-1204-5688 3: % #9876

- $[MEMU] \rightarrow 1$ . Phone Book  $\rightarrow [OK] \rightarrow 2$ . Incoming Calls  $\rightarrow$ (Select the phone number)  $\rightarrow$  [OK] or  $\circ$  $\frac{1}{\pi}$ 
	- The maximum of up to 32 phone numbers can be saved in the list. If they are all filled up, the oldest phone number is erased when a new dialed phone number is saved.

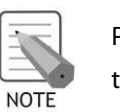

Press the **button to turn off the power. If you remove the bat**tery from the phone, all the recently dialed numbers will be deleted.

#### **Search Phone Number**

You can search the phone number from the saved phone number list.

#### **Search Name**

You can search and make a call the desired phone number using a name.

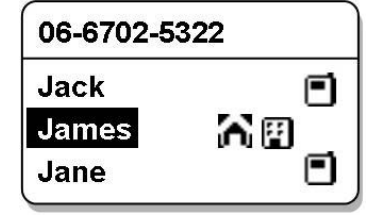

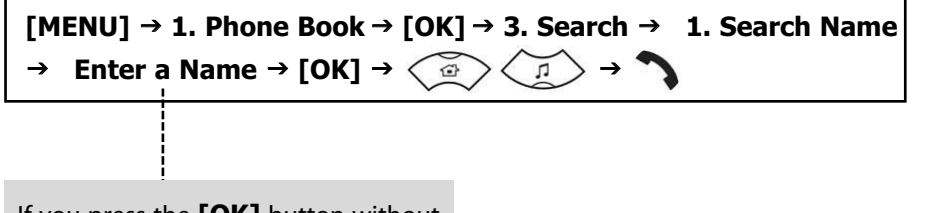

If you press the **[OK]** button without entering a name, all the numbers in the list saved will be displayed.

• When entering a name, press the first letter of that name and hit the **[OK]** button. Then, the numbers of all the phone numbers starting with that letter will be displayed and the related phone number list will show up automatically.(e.g., Enter the name 'J' in the input field and press the **[OK]** button. All the names starting with 'J' will be listed.)

- Refer to 'Entering Characters' section in 'Basic Features' of this guide for entering characters.
- Use the  $\langle \circ \rangle$   $\langle \circ \rangle$  buttons to move between phone number, and press to make the call.

#### **Search Number**

You can search and make a call the desired phone number using a phone number.

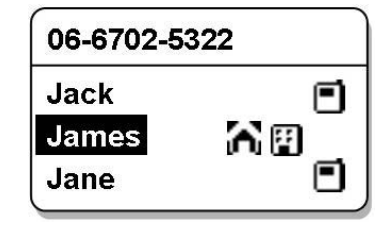

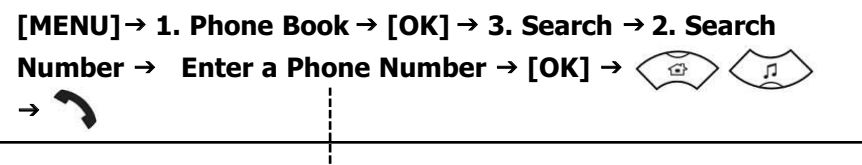

If you press the **[OK]** button without entering a number, all the numbers in the list saved will be displayed.

- The phone number list including the related phone number will be displayed in the order of addresses. (e.g., When '2' is entered, the following phone lists which include '2' and corresponding phone number will be displayed.)
- Use the  $\langle \mathcal{B} \rangle \langle \mathcal{D} \rangle$  buttons to move between phone number, and press to make the call.

#### **Search Speed Dial Number**

You can search and make a call the desired phone number using a phone number.

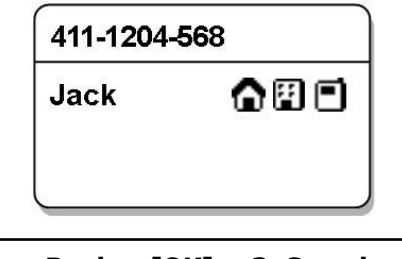

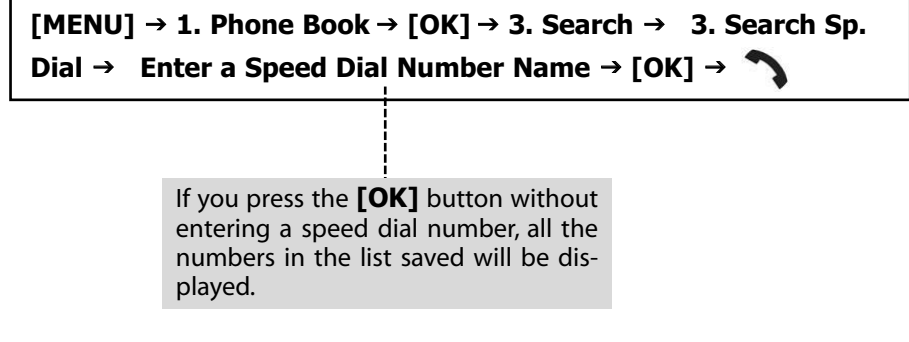

- This function allows you to make a call to the desired party by simply pressing a speed dial number for longer than 2 seconds. For example, if the number '123456' is saved to the [1] button, you can simply press the [1] button until a call is connected to '123456'. This function works only on the initial screen.
- If the speed dial number is more than two digits, press the last number of the two digits for a long time.

#### **Modifying/Deleting Phone Number**

This is the method to modify or delete the saved phone number.

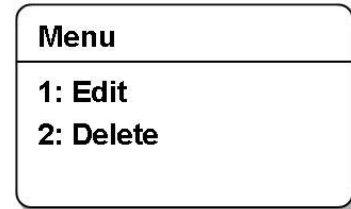

32

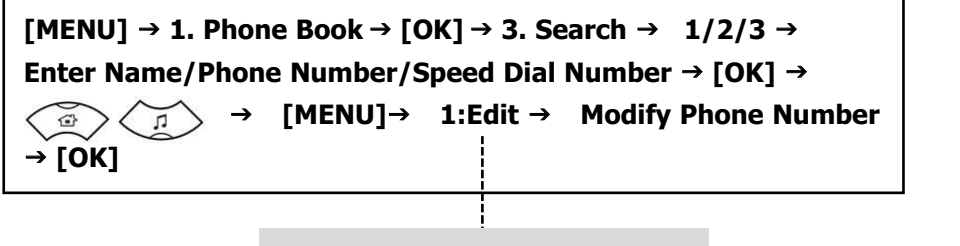

To delete the phone number, select '2: Delete'.

• Using the **[C/MUTE]** button and dial buttons, modify the phone number and press the **[OK]** button to save it.

#### **New Entry**

This function allows you to save the new phone number by using the menu function.

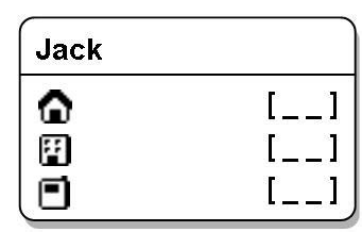

 $[MENT \rightarrow 1.$  Phone Book  $\rightarrow [OK] \rightarrow 4.$  New Entry  $\rightarrow$  Enter **Name, Phone Number (Home, Office, Mobile), Speed Dial Number → [OK]** 

- You can directly enter the phone number on the idle mode, and save that number using the  $\partial$  button.
- Enter the name that you want to save by using the dial buttons (up to 10 characters). Refer to 'Entering Characters' section in 'Basic Features' of this guide for entering characters.

## **UTILITIES**

Press the **[MENU]** button in idle mode, and then select the **[2. Utilities]** icon.

#### **Alarm**

You can set or disable the alarm.

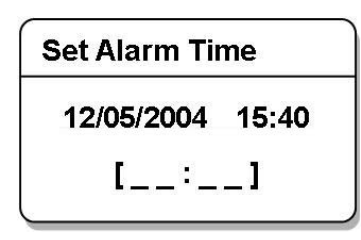

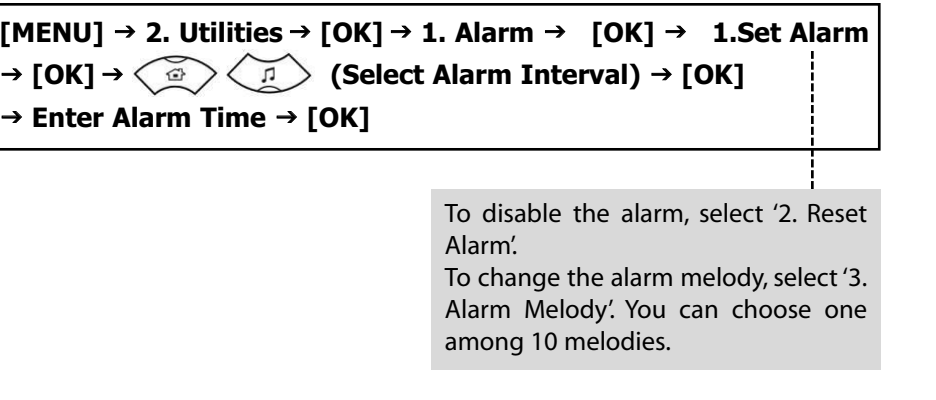

When the alarm is set, the alarm icon  $\int \int$  will appear on the screen.

#### **Schedule**

This function allows you to enter important tasks or appointments and then set the phone alarms on those dates. So, you can easily use this function to manage a personal schedule. If the alarm is set up as mute, you can directly check what the schedule is on the screen.

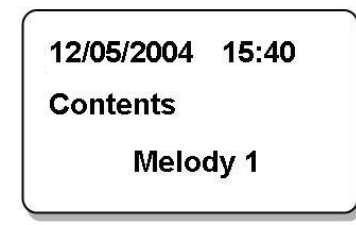

 $[MENU] \rightarrow 2$ . Utilities  $\rightarrow [OK] \rightarrow 2$ . Schedule  $\rightarrow [OK] \rightarrow$  Select **Dates→ [OK] → Enter Time, Contents → Select Melody/No Melody → [OK]** 

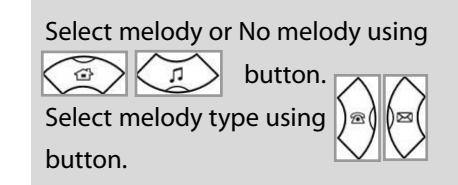

#### **Modifying/Deleting Schedule**

This function allows you to modify or delete the registered schedule.

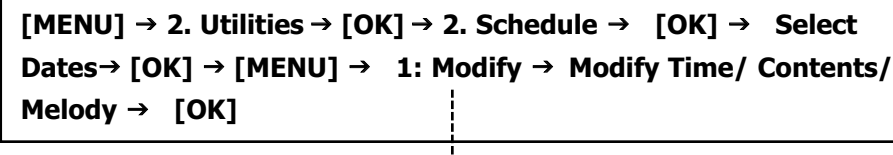

To delete a schedule, select '2: Delete'.

#### **Calculator**

This function allows you to do four basic operationa (addition, subtraction, multiplication and division).

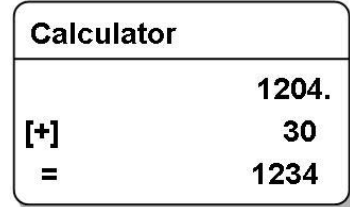

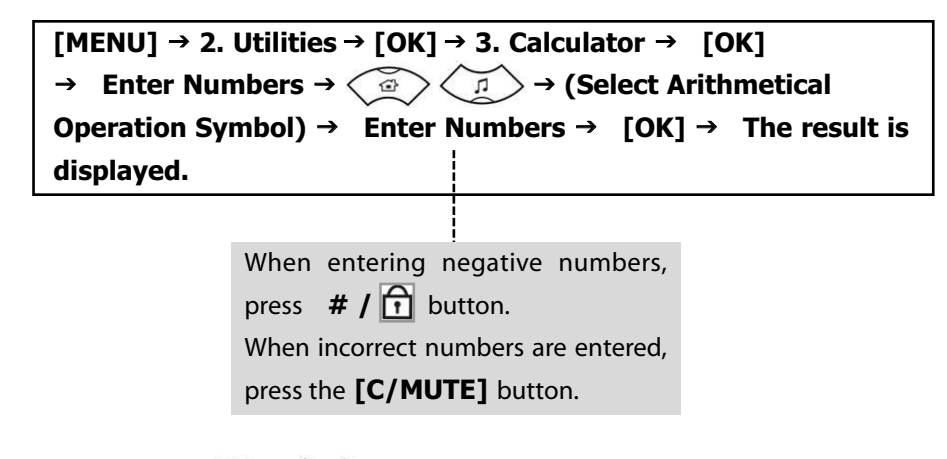

- Press the  $\langle \hat{B} \rangle \langle \hat{B} \rangle$  button to reuse the result.
- Press the  $[{\sf C}/{\sf MUTE}]$  button to reset or the  $\bigcirc^\mathbb{O}$  button to terminate.

#### **World Clock**

This function allows you to check current date and time in each region of the world.

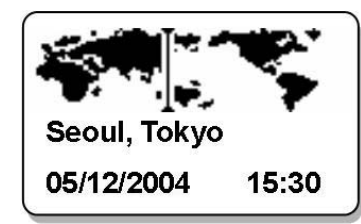

#### $[MENT] \rightarrow 2.$  Utilities  $\rightarrow [OK] \rightarrow 4.$  World Clock  $\rightarrow [OK] \rightarrow$

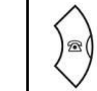

(Move the Meridian Line) → The Corresponding Time of **Each Capital Name will be shown.**

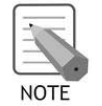

Move the meridian line to the city where you are located and press the **[OK]** button. Time and date of other cities will be displayed based on your location.

36

## **SOFT KEYS**

Press the **[MENU]** button in idle mode, and then select the **[3. Soft Keys]** icon.

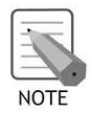

 $\oplus$ 

The sub menus of [Soft Keys] are decided by system.

#### **Station Message**

You can send a reply by checking messages received from an extension on the busy state.

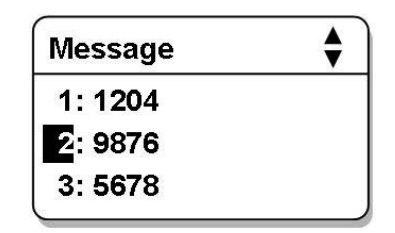

 $[MEMU] \rightarrow 3$ . Soft Keys  $\rightarrow [OK] \rightarrow 1$ . Station MSG  $\rightarrow [OK] \rightarrow$ 

**(Select a Station Number) → [OK]** 

**1: Reply → Call is Connected.** 

To delete the message, select '2: Delete'.

### **Do Not Disturb**

You can deny all of call requests anytime you want to.

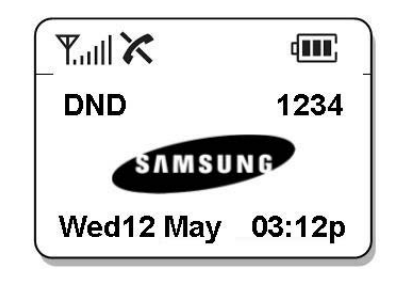

 $[MENT \rightarrow 3. Soft Keys \rightarrow [OK] \rightarrow 2. Do Not Disturb \rightarrow [OK]$ **1:On → DND Mode is Set Up** 

To disable DND mode, select 2: Off'.

• When DND (Do Not Disturb) mode is set up, the 'DND' message and the  $\sum$ icon will appear on the initial screen.

### **Paging**

This function allows you to page through your phone at the specific area in the system.

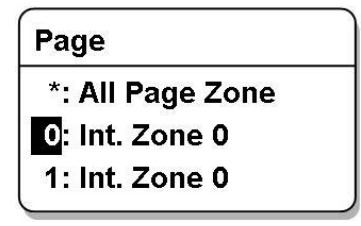

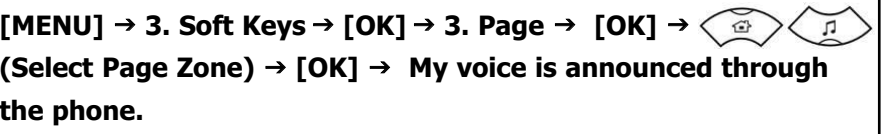

38

#### **Conference**

You can call multiple parties to have a conversation in one channel. Up to five persons, including the person holding the conference, can participate in a conference call.

#### **Loading Conference Group**

You can load a conference group from the system and have a conference with the group.

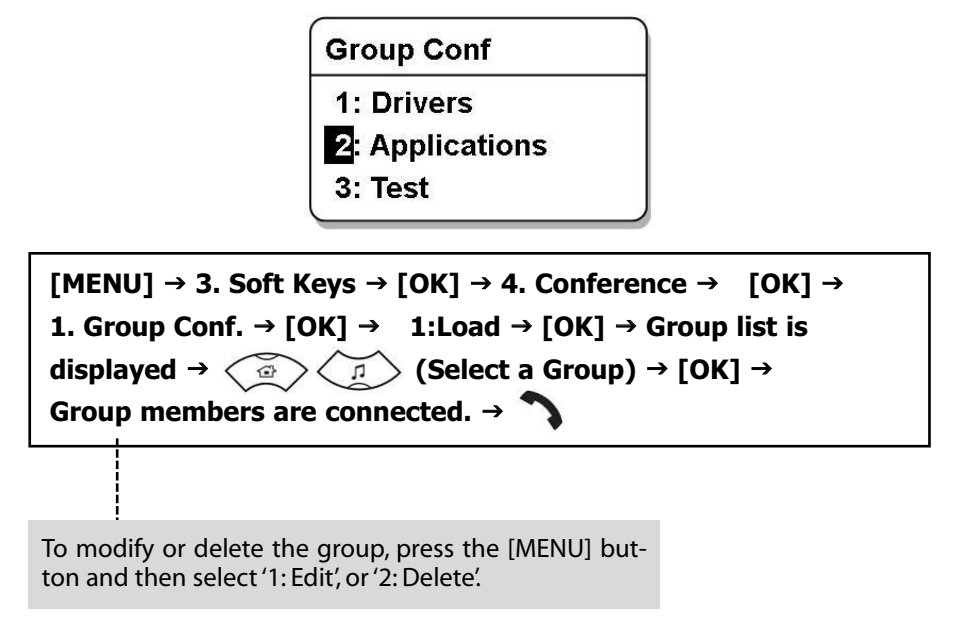

#### **Saving Conference Group**

Members that are frequently called upon for a meeting can be saved to the system as a group. A group saved to the system can be conveniently used later by selecting 'Group Conference'.

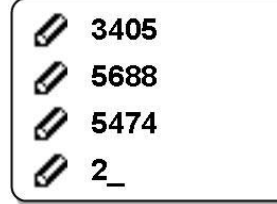

 $[MENT \rightarrow 3. Soft Keys \rightarrow [OK] \rightarrow 4. Conference \rightarrow [OK] \rightarrow$ **1.** Group Conf → [OK] → 2: Save → [OK] → Entering Group **Name → [OK] → Enter Phone Number of Member → Enter Phone Number of Next Member → [OK]** 

#### **Entering Each Member**

You can have a conference by entering directly phone number of each member.

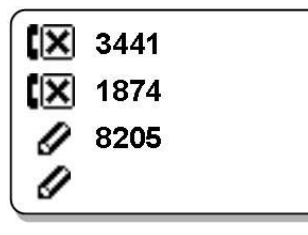

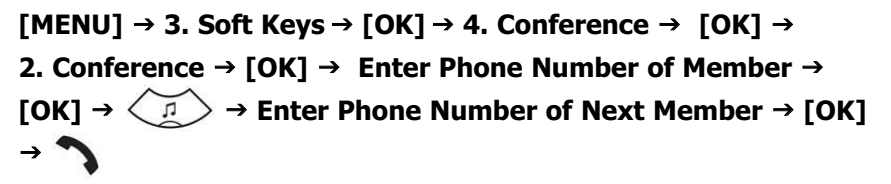

- The  $\| \cdot \|$  mark means that you have completed entering the phone number.
- The  $\left[\mathbf{x}\right]$  mark means that you have failed the call connection.
- The  $\Box$  mark means that you have connected with the member.

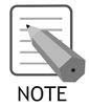

You can retrieve a conference group or a phone number saved in the phone by pressing **[MENU]** button at the phone number entry screen.

40

## **VOLUME/RING**

Press the **[MENU]** button in idle mode, and then select the **[4. Volume/Ring]** icon.

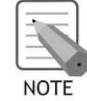

You can press the  $\langle n \rangle$  in idle mode to perform the same function.

### **Ring Type**

You can select the modes of call sound such as the ring, vibration, ring after vibration.

> **Ring Type**  $1:$  Ring 2: Vibrate 3: Vibrate & Ring

```
[MEMJ] \rightarrow 4. Volume/Ring \rightarrow [OK] \rightarrow 1. Ring Type \rightarrow [OK] \rightarrow→ (Ring/Vibrate/Vibrate & Ring) → [OK]
  \bigcirc\sqrt{2}
```
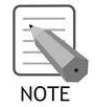

For information about how to set the vibration mode, refer to the description of 'Setting the Vibration Mode' section in 'Basic Features' of this guide.

### **Ring Tone**

This function enables you to select one bell melody out of a selection of 10 melodies.

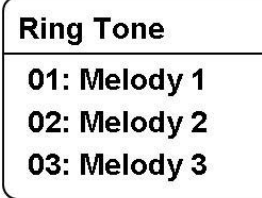

 $[MEMJ] \rightarrow 4. Volume/Ring \rightarrow [OK] \rightarrow 2. Ring Tone \rightarrow [OK] \rightarrow$ → (Select Melody) → [OK]  $\bigcirc$  $\sqrt{2}$ 

### **Ring Volume**

This function enables you to adjust the bell volume.

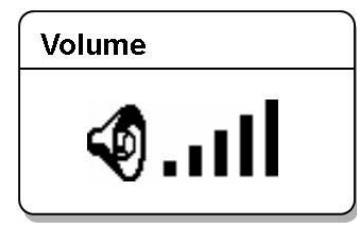

#### $[MEMU] \rightarrow 4. Volume/Ring \rightarrow [OK] \rightarrow 3. Ring Volume \rightarrow [OK] \rightarrow$ → (Select Bell Volume) → [OK]  $\oplus$  $\sqrt{2}$

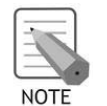

You can adjust the volume of the bell by using the **[Volume]** button.

### **Warning**

This function enables you to hear a warning tone when you move to a shadow zone during a call.

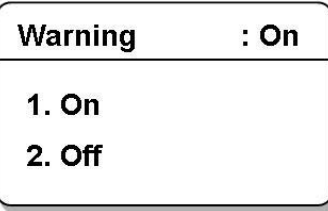

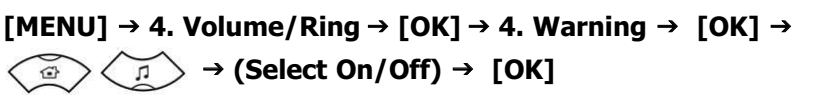

## **PHONE SETTINGS**

Press the **[MENU]** button in idle mode, and then select the **[5. Phone Settings]** icon. The submenus are not displayed until a password is entered.

#### **Editing Name**

This function enables you to enter random characters on the screen displayed on the initial screen.

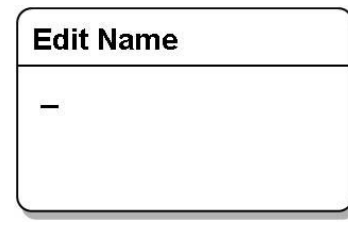

```
[MENU] → 5. Phone Settings → [OK] → Enter a Password →
1. Edit Name \rightarrow [OK] \rightarrow Enter your Name \rightarrow [OK]
```
• Refer to 'Entering Characters' section in 'Basic Features' of this guide for entering characters.

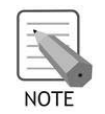

If you save your name in your phone, your name will be displayed on the other party's phone when you are connected to another party (intercom user). (This applies only when your phone number is not saved in the phone book of the intercom user.)

#### **Display**

This function enables you to select the background of the initial screen that appears when power on.

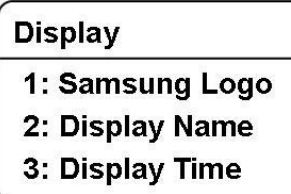

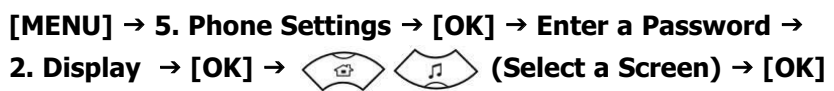

#### **Password**

This function enables you to prevent others from using your phone by changing the initial factory set password of the phone. The initial password is set to 1234.

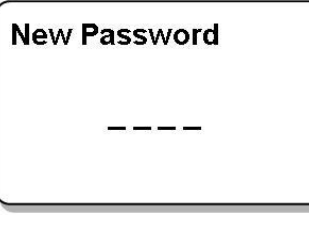

**[MENU] →5. Phone Settings → [OK] → Enter a Password → 3. Change PIN → [OK] → Enter New Password → [OK] → Enter New Password Again → [OK]** 

#### **Language**

This feature enables you to set the language displayed on the screen of the phone.

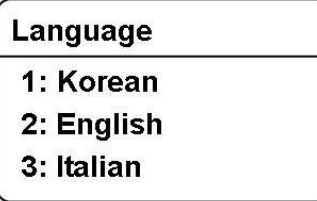

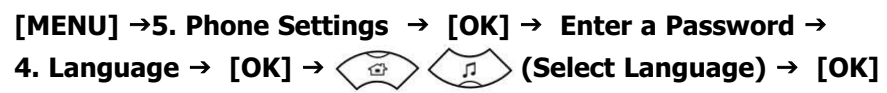

### **Delete Lists**

This function enables you to delete phone numbers registered in the phone book or calling numbers and called numbers.

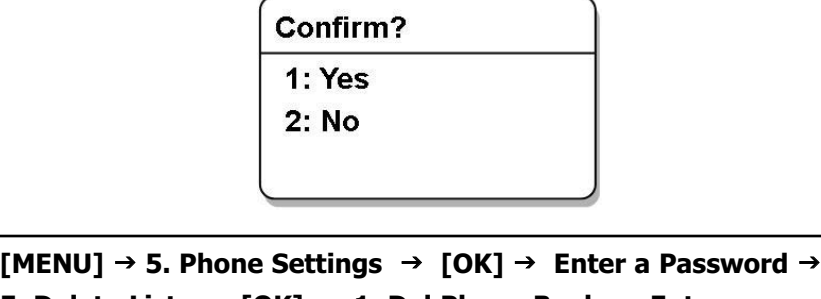

**5. Delete Lists → [OK] → 1. Del Phone Book → Enter a** 

**Password →**  $\left(\frac{a}{p}\right)\left(\frac{a}{p}\right)$  **(Yes/No) → [OK]** 

To delete the list of calling numbers saved in the phone book, select '2. Del Outgoing'. To delete the list of called numbers saved in the phone book, select '3. Del Incoming'.

#### **Screen Back Light**

This function enables you to delete phone numbers registered in the phone book or calling numbers and called numbers.

#### **Lighting Time**

This function enables you to set the time for background lighting, which lights automatically when the keys are pressed or a messages appears.

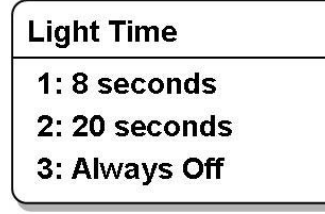

**[MENU] → 5. Phone Settings → [OK] → Enter a Password → 6. Back Light**  $\rightarrow$  **[OK]**  $\rightarrow$  **1. Light Time**  $\rightarrow$  **[OK]**  $\rightarrow$  $\bigodot$ **(Select Light Time) → [OK]** 

- The lighting of the LCD screen turns off automatically unless a button is pressed within 8 seconds.You can also set the lighting duration to 20 seconds or turn off the lighting.
- Select 'Always Off' to disable the light at all times.

#### **Power Save**

You can set the mode of the energy-saving to disable the backlight of LCD.

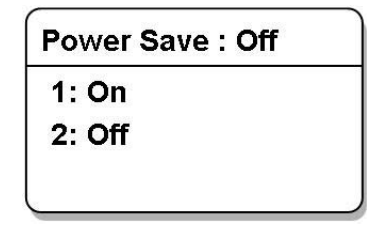

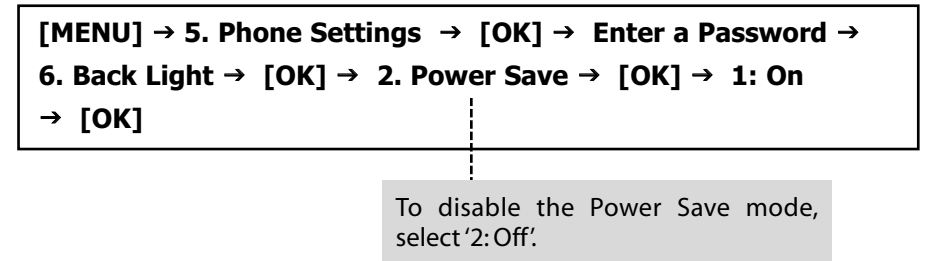

46

### **Forward Type**

This feature enables you to forward your incoming calls to a specific extension, group of extensions or external number when you are unable to receive an incoming call.

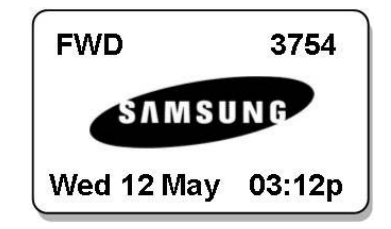

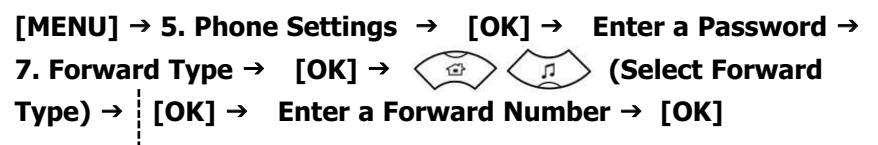

To disable the forward mode, select '1: Off'.

To forward all incoming calls, select '2: All Calls'.

To forward incoming calls when you are using the phone, select '3: Busy Calls'.

To forward incoming calls when you cannot answer within the specified time, select '4: No Answer'.

To forward incoming calls when you are busy or cannot answer within the specified time, select '5: Busy/No Answer'.

To forward incoming calls when DND mode is set up, select '6: Do Not Disturb'.

• When the forward mode is set up, the 'FWD' message will appear on the initial screen.

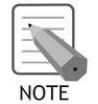

To use the '5: Busy/No Answer' function, the '3: Busy Calls' and '4: No Answer' functions must be set.

#### **Programmed Message**

When you will be away from your desk, you can leave an absence message to advise internal callers of your status. Internal callers will receive the message on their phone screen when they call you.

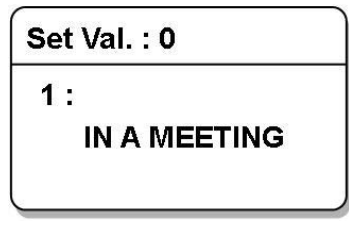

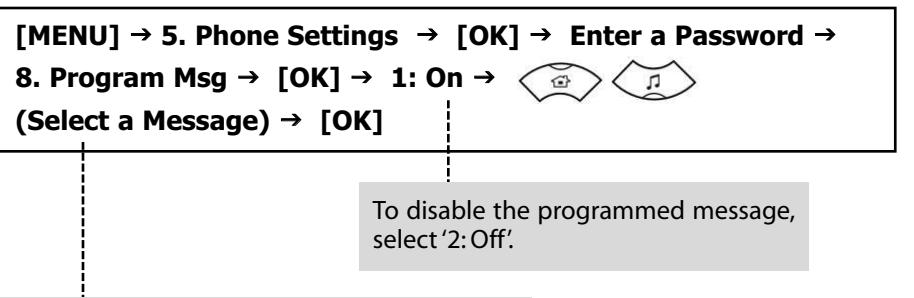

The number of programmed messages is 20.

If anyone tries to call you, caller will see the following display on the screen of caller's phone.

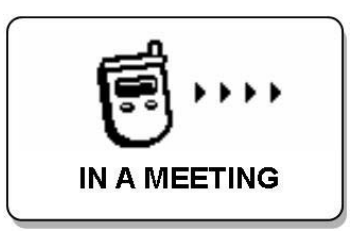

48

### **Station Lock**

When you will be away from your desk, you can lock any outgoing trunk calls or incoming/outgoing calls to prevent others from using your phone without permission.

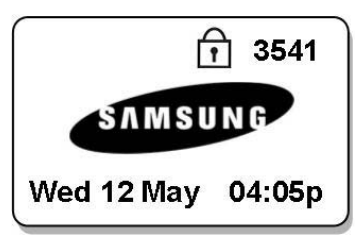

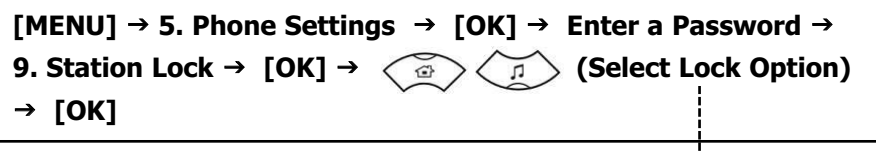

To disable the lock mode, select '1: Unlock'. To lock any outgoing trunk calls, select '2: Lock Outgoing'. At this time, the outgoing station calls are not locked. To lock any outgoing/incoming trunk, and station calls, select '3: Lock All Calls'.

• 'LCK' is displayed on screen if the 'Lock Outgoing' option is selected, and a shadowed 'LCK' is displayed if the 'Lock All Calls' option is selected.

#### **Station Number**

This feature enables you to view your extension phone number on the screen of the phone.

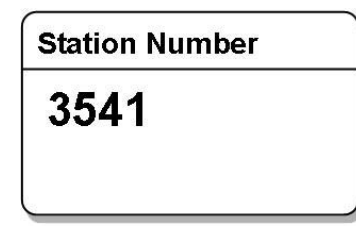

**[MENU] → 5. Phone Settings → [OK] → Enter a Password →** 0. Station Number → [OK] → My Phone Number is displayed on **the screen.**

#### **Reset**

This function enables you to initialize all the functions and status of a phone.

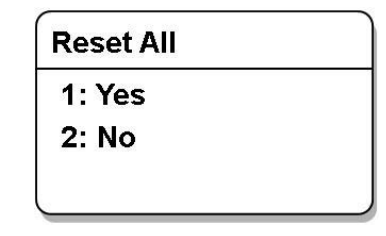

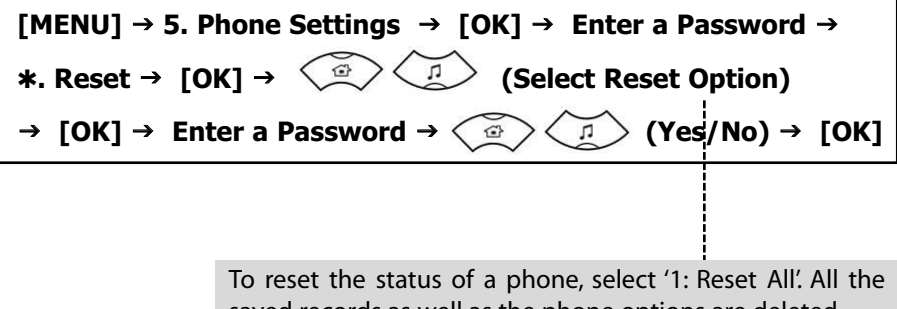

saved records as well as the phone options are deleted. To reset the options for the phone functions, select '2: Reset Func.'.

### **LCD Contrast**

This feature support to set the LCD contrast if you want to change it.

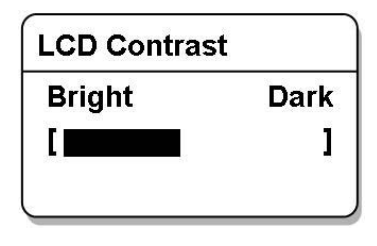

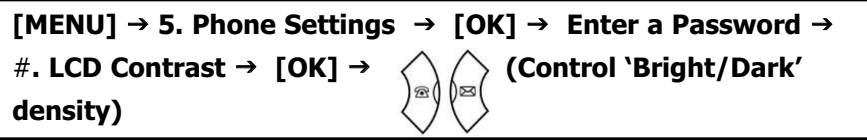

50

## **SYSTEM**

Press the **[MENU]** button in idle mode, and then select the **[6. System]** icon.

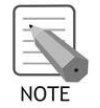

The systems which support the WBS24 (Access Point), WIP-5000M are as follows: OfficeServ 100 OfficeServ 500 OfficeServ 7000 Series

#### **Phone Registration**

This function enables you to register a phone via the system.

#### **Registering at the DHCP system**

This function enables your phone to register at the system which supports the dynamic IP mode.

```
[MEMU] \rightarrow 6. System \rightarrow [OK] \rightarrow 1. Registration \rightarrow [OK] \rightarrow(Select System to Register) → [OK] → 1: DHCP
  \overline{G}\sqrt{2}Mode → Enter SSID → [OK] → Enter User ID → [OK] →
Enter Password → [OK] → Enter Encryption Key → [OK]
```
- **SSID:** Enter the ESSID set on the WBS24, a Wireless LAN access device.
- **User ID:** Enter the ID of the phone user registered to the system.
- **Password**
- **Encryption Key:** This is an encryption key for security. Use the 128 bit WEP key.When the encryption key is set on the system, consult the system administrator and enter the value set on the system.

#### **Registering at the Static IP System**

This function enables your phone to register at the system which supports the static IP mode.

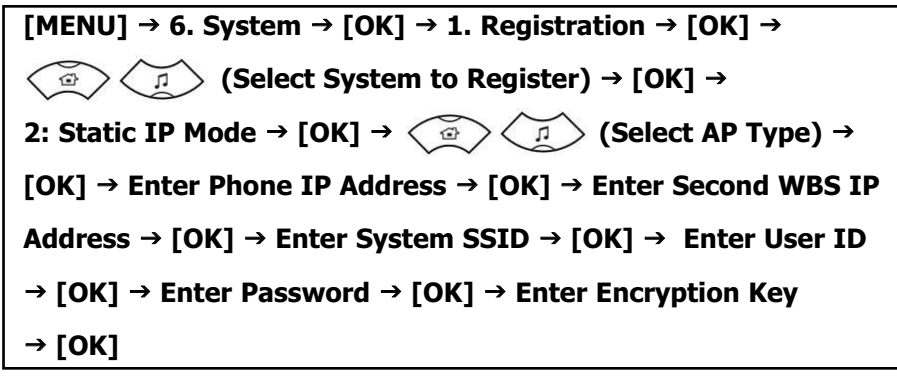

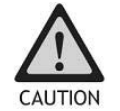

When registering to a system set to Static IP mode, be careful not to enter an IP address already being used by another phone.

- If you enter nothing and press the [OK] button, the default IP address is entered.
- **SSID:** Enter the ESSID set on the WBS24, a Wireless LAN access device.
- **User ID:** Enter the ID of a user registered to the system.
- **Password**
- **Encryption Key:** This is an encryption key for security. Use the 128 bit WEP key.When the encryption key is set on the system, consult the system administrator and enter the value set on the system.

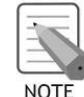

Access Point(AP) is a component of a Wireless LAN that connects Wire LAN with Wireless LAN APs are usually standalone devices that can be connected to an Ethernet hub or a server.

You can select either combo or basic as the type of an AP. Inquire your system administrator for information on the type of AP currently connected to the system.

52

#### **System Setting**

While using a phone registered to a system, you can transfer to another system for connection. To use this function, the phone should already be registered to the system. Refer to the **[1. Registration]** procedure of **[6. System]** for descriptions on how to register a phone.

> **System Setting** 1: System1 2: System2 3: Encryption Key

 $[MENU] \rightarrow 6$ . System  $\rightarrow [OK] \rightarrow 2$ . System Setting  $\rightarrow [OK] \rightarrow$ 

(Select System) → [OK] → Confirm the

**Information of the System → [OK]** 

Select [1: System1] or [2: System2]

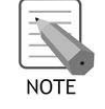

Inquire your system administrator for information on whether the system connected to the phone is Sytem1 or System2. To newly register a phone to System2, select System2 and register the phone according to the 'Phone Registration' procedure described earlier.

#### **Encryption Key**

You can set the encryption key(WEP key) in the system which should be entered when you register the phone. You can register the phone to the system only by additionally setting or clearing the encryption key without having to enter the system information again.

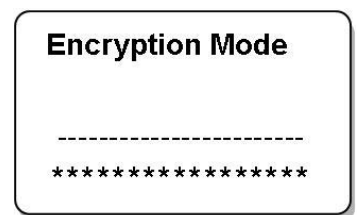

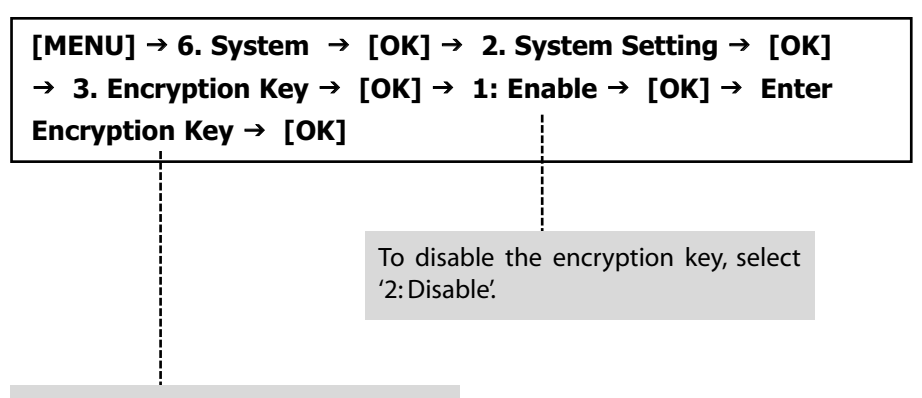

This is a 128 bit WEP key for security. Consult the system administrator and enter the value set on the system.

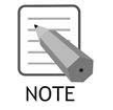

WEP is a security protocol defined by the Wi-Fi standard to provide a wireless LAN security level similar to that of wired LAN. Wi-Fi devices basically support WEP, and additionally WPA and 802.11i.WIP-5000M currently supports Enhanced Security SSID and 128 bit WEP.

### **Unregistration**

While using a phone registered to te system, the user of the phone can delete the phone information from the system. The user password must be entered before clearing a phone registration.

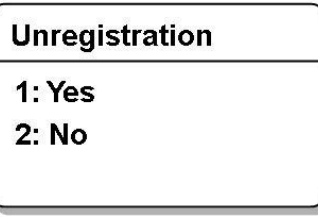

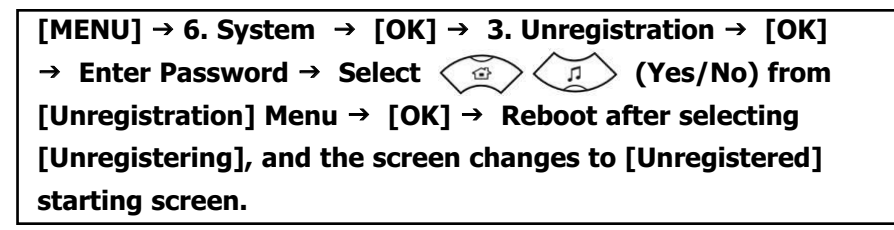

53

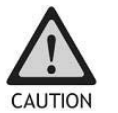

Double check whether this function should be executed since all phone information registered to the system will be deleted.

## **TROUBLESHOOTING**

Possible problems and troubleshooting steps for your phone are described below. Check the troubleshooting steps before contacting your Authorized Samsung Reseller.

#### **The LCD does not light up**

Battery is discharged. Recharge the battery and turn the phone on again.

#### **The bell does not ring or the ring sound is too low**

- Check if the phone is set to vibration mode.
- Adjust the volume at [MENU]  $\rightarrow$  [4. Volume/Ring]  $\rightarrow$  [3. Ring Volume].

#### **The lamp on the charger flashes yellow**

- Take the battery out from the charger and put the battery in again.
- If the yellow light continues to flash, clean the charging phones of the charger.
- If the yellow light continues to flash despite the above measures, contact the Samsung Electronics service center.

#### **The battery is not empty but the phone does not turn on**

- Take the battery out and put it in again, and turn the phone on.
- Take the battery out, clean the charging phones of the battery. Then put the battery back in, and turn the phone on.

#### **Voices echo during a call**

Press the [Volume] button and adjust the volume or move to another area.

#### The  $\chi$  indicator appears on screen and calls cannot be made

- Your phone may not be registered on the system. Use the phone after registration.
- Move to an area where service can be provided.
- Check if the power of the system or AP is on.

55

• If the phone does not work despite the above measures, contact the Samsung Electronics service center.

#### **Phone registration failure**

- Check if the power of the system or AP is on and reregister the phone.
- Move to a serviceable area of the system or AP and reregister the phone.
- If the problem is not solved, contact the Samsung service center.

#### **Calls are disconnected frequently**

- Move to another area since the frequency is unstable.
- If calls are still disconnected frequently, contact the Samsung Electronics service center.

#### **The phone operates abnormally or does not operate at all**

• Take the battery out and insert it again, and turn the phone on again. If the problem continues, contact the Samsung Electronics service center.

## **PRODUCT SPECIFICATIONS**

The specifications of the WIP-5000M are as follows.

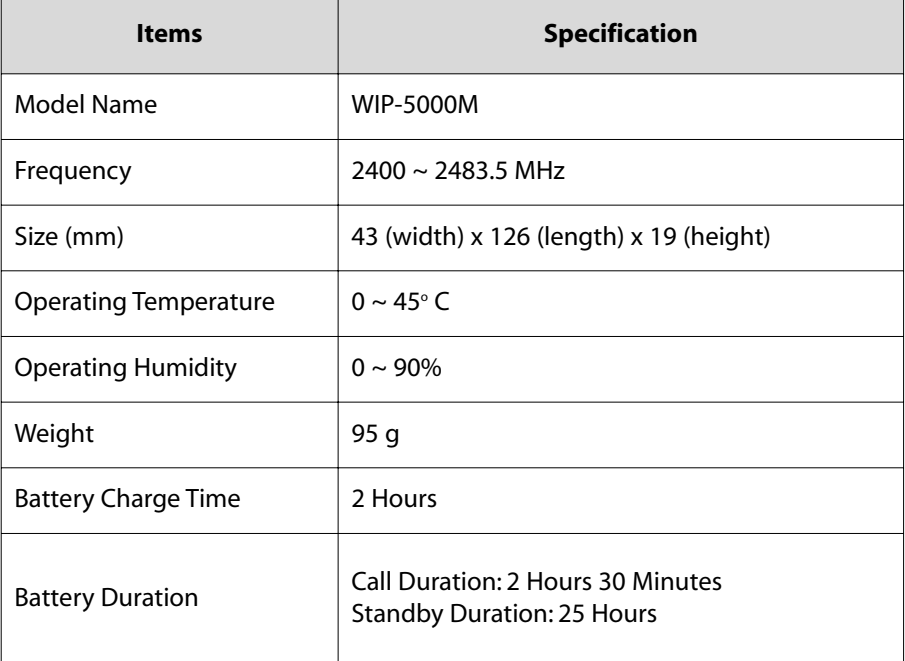